### WordPress.COM

By Adnana M. Digital Literacy Specialist

03/08/16 Skokie Public Library

# Website VS. Blog: What's the Difference?

- A website any site on the Web
- A blog is a type of website
  - or section of a website

### WordPress. WHAT IT IS?

- a website
- a website with a blog component
- or just a blog

# The Difference Between WordPress.com & WordPress.org

- WordPress 2 versions:
- 1.) WordPress.com
- 2.) WordPress.org

# The Difference Between WordPress.com & WordPress.org

- 1.) WordPress.com
  - Hosted and web-based
  - No hassles with installation, upgrades, backups, or security
  - Less technical
  - Less flexibility & control over design & features.

# The Difference Between WordPress.com & WordPress.org

- 2.) WordPress.org
  - Self-hosted software
  - Needs installation & custom set up
  - Downloaded from WordPress.org

# The Difference Between WordPress.com & WordPress.org

- 2.) WordPress.org
  - Ideal for tech-savvy people
  - complete control over set up
  - custom themes & plugins
  - e-commerce functionality
  - code modification

## Understanding Web Hosting

- If you plan to use WordPress.ORG
  - select a compatible web host
  - not all with host WordPress script

## Understanding Web Hosting

- If you plan to use WordPress.COM
  - don't need to select a web host
  - web hosting is included

## Understanding Web Hosting

- Automated installation:
  - Bluehost (www.bluehost.com)
  - Dreamhost (www.dreamhost.com)
  - HostGator (www.hostgator.com)
  - Web Hosting For Students (https://webhostingforstudents.com/)

## Understanding Web Hosting

- Free WordPress hosting:
  - WPNODE (http://wpnode.net)
  - x10 HOSTING(https://x10hosting.com)

### Understanding Domain Names

- A domain name the URL/web address
- <a href="http://skokielibrary.info">http://skokielibrary.info</a>

### Understanding Domain Names

- WordPress.com offers 2 options:
  - 1. free, default address
    - http://wronghands1.wordpress.com
  - 2. unique domain name you have to purchase
    - http://wronghands1.com/

### Understanding Domain Names

- WordPress.com offers 2 options:
  - 1. free, default address
    - http://wronghands1.wordpress.com
  - 2. unique domain name you have to purchase
    - http://wronghands1.com/

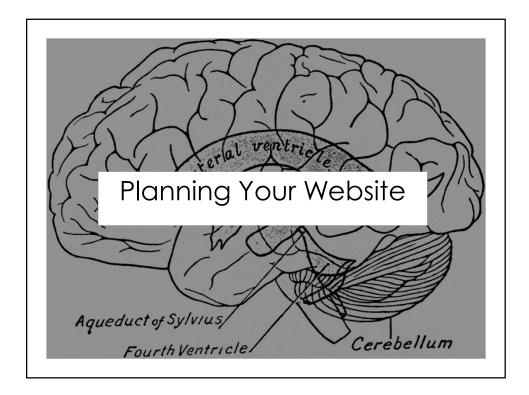

- Step 1
- What do I want to achieve with this website?
- Do I want to sell products or services, share my expertise with the world, or spread the word about a special cause?
- What content or structure will help me achieve my goals?
- Who is my target audience?
- What keywords are most relevant to the focus of my website?

- Step 2
- Select a WordPress Version
- (hosted WordPress.com or self-hosted WordPress.org)

### **Determine Your Goals**

- Step 3
- Figure out your domain name
- The right domain name can make a big difference in how your website is perceived and the audience it attracts.

- Step 4
- Figure out website content and structure.
- At a minimum map out your pages, subpages, blog categories, menu structure, & sidebar structure.

### **Determine Your Goals**

- Step 5
- Select a starting theme.
- visualize what your site would look like when complete
- Preview available themes for WordPress.com @ http://theme.wordpr ess.com
- Preview themes for self-hosted WordPress
   @ http://wordpress.org/extend/themes

- Step 6
- Get started on your new website!
- Don't worry too much about creating the "perfect" plan.
- WordPress is flexible, and you can change pages, menu structure, categories, plugins, and themes as you go along.

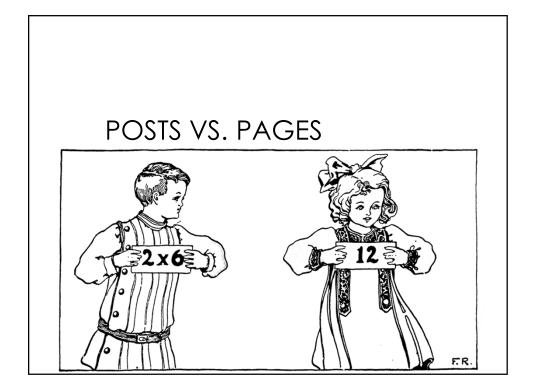

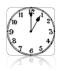

### **Posts**

- Display on the home page
- In chronological order, newest post first
- Or on a dedicated blog page

### Pages

- Create static content that's not part of your Blog or Feed.
- Examples: About Our Business, Meet the Team, Products, Services, Contact Us and Client Portal.
- If your site is mostly a blog, you might need only 2 pages.
- Examples: About this Blog and Contact Me

### Where to find images?

- www.freeimages.com
- www.freeimages.co.uk
- www.flickr.com/commons
- www.pdphoto.org
- www.picdrome.com
- worldart.sjsu.edu
- www.usa.gov/Topics/Graphics.shtml
- www.everystockphoto.com
- http://etc.usf.edu/clipart/

### Thank You

Want a copy of this presentation? Visit www.skokielibrary.info/handouts where this presentation will be available for four weeks.